# hoopla quick tips

## **What is hoopla?**

- Hoopla is a digital service that offers a collection of movies, television shows, audiobooks, music, ebooks, and comics, all for free
- Hoopla can be used by streaming content in a web browser on your computer or you can download the app, available for both Apple and Android devices.

### **How do I access hoopla?**

- Before using Hoopla on your computer or the Hoopla app, you will need to create an account.
- On your computer:
	- Click the Hoopla link on our **[Digital Collections](file:///C:/Users/ashttps:/library.middlesex.ca/digital-collectionsparzynski/Documents/Adobe)** page, or type this address into your web browser [www.hoopladigital.com/](https://www.hoopladigital.com/) Then click the blue "Get Started Today" button.
- On your smart phone or tablet:
	- Download the Hoopla Digital app from the Apple App Store or Google Play Store.
- Follow the prompts to create your account:
	- enter your email address and choose a password.
	- allow Hoopla to access your location and select 'Middlesex County Library (ON)' from the list of nearby libraries or search for Middlesex County Library (ON).
	- Click on 'Agree' or 'Next'.
	- Set your email preferences.
	- Agree to allow Hoopla to exchange information with your library and enter your library card number (start with the 0, no spaces).

#### **How do I borrow items from hoopla?**

- Find items by browsing or by searching for a specific item; once you find something you like, click or tap the cover image and click or tap the blue "Borrow" button; when that Borrow button reads "Play," you have access to the item.
- The item will be displayed in under 'My Hoopla' or 'Home' for the duration of the borrowing period.
- Once you've borrowed the item, stream it directly on the Hoopla website or if you are using the app download the item, temporarily, to your device.

#### **Things to know**

- Loan periods: Movies and TV loan for 3 days, Music loans for 7 days, audiobooks, ebooks, and comics loan for 21 days
- As of March 2020, we have temporarily raised the Hoopla borrowing to limit to 10 items per card, per month. Your limit resets on the first of each calendar month.
- You do not need to return items, they will return automatically after the loan period is complete.
- You can return items early but this does not allow you to borrow additional items that month. It does remove items from your device, freeing up memory space.

library.middlesex.ca

connect with us

Find additional help at [www.hoopladigital.com/help](https://www.hoopladigital.com/help) or email [librarian@middlesex.ca](mailto:librarian@middlesex.ca?subject=Hoopla%20Help)

## **no due dates, no late fees, no waiting!**

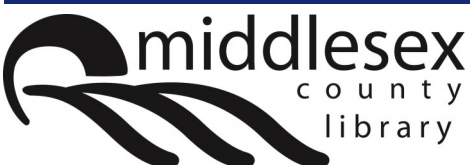